#### 知 【MVS】华为路由器OSPF与RIP重分布典型组网配置案例

[网络相关](https://zhiliao.h3c.com/questions/catesDis/2089) **[韦家宁](https://zhiliao.h3c.com/User/other/174870)** 2024-07-12 发表

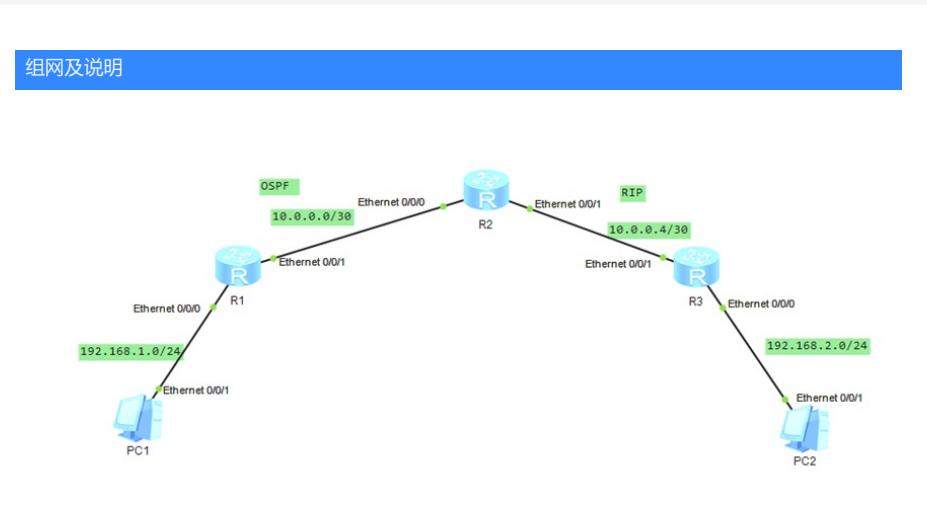

本案例采用ENSP模拟器来部署华为路由器的路由重分布的案例,在该网络中,R1与R2部署OSPF,R 2与R3部署RIP。为了实现PC之间的网络互通,需要在R2路由器部署OSPF与RIP重分布。

## 配置步骤

- 1、按照网络拓扑图配置IP地址。
- 2、部署R1与R2的OSPF。
- 3、部署R2与R3的RIP。
- 4、在R2配置OSPF与RIP重分布。

### 配置关键点

### R1:

<Huawei>u t m Info: Current terminal monitor is off. <Huawei>u t d Info: Current terminal debugging is off. <Huawei>system Enter system view, return user view with Ctrl+Z. [Huawei]sysname R1 [R1]int eth 0/0/0 [R1-Ethernet0/0/0]ip address 192.168.1.1 24 [R1-Ethernet0/0/0]quit [R1]int eth 0/0/1 [R1-Ethernet0/0/1]ip address 10.0.0.1 30 [R1-Ethernet0/0/1]quit [R1]ospf 1 [R1-ospf-1]area 0.0.0.0 [R1-ospf-1-area-0.0.0.0]network 10.0.0.0 0.0.0.3 [R1-ospf-1-area-0.0.0.0]network 192.168.1.0 0.0.0.255 [R1-ospf-1-area-0.0.0.0]quit [R1-ospf-1]quit

# R2:

<Huawei>u t m Info: Current terminal monitor is off. <Huawei>u t d Info: Current terminal debugging is off. <Huawei>system Enter system view, return user view with Ctrl+Z. [Huawei]sysname R2 [R2]int eth 0/0/0 [R2-Ethernet0/0/0]ip address 10.0.0.2 30 [R2-Ethernet0/0/0]quit [R2]int eth 0/0/1 [R2-Ethernet0/0/1]ip address 10.0.0.5 30 [R2-Ethernet0/0/1]quit

[R2]ip route-static 192.168.2.0 24 10.0.0.6 [R2]ospf 1 [R2-ospf-1]import-route rip [R2-ospf-1]area 0.0.0.0 [R2-ospf-1-area-0.0.0.0]network 10.0.0.0 0.0.0.3 [R2-ospf-1-area-0.0.0.0]quit [R2-ospf-1]quit [R2]rip [R2-rip-1]import-route ospf [R2-rip-1]network 10.0.0.0 [R2-rip-1]quit

### R3:

<Huawei>u t m Info: Current terminal monitor is off. <Huawei>u t d Info: Current terminal debugging is off. <Huawei>system Enter system view, return user view with Ctrl+Z. [Huawei]sysname R3 [R3]int eth 0/0/1 [R3-Ethernet0/0/1]ip address 10.0.0.6 30 [R3-Ethernet0/0/1]quit [R3]int eth 0/0/0 [R3-Ethernet0/0/0]ip address 192.168.2.1 24 [R3-Ethernet0/0/0]quit [R3]rip [R3-rip-1]network 10.0.0.0 [R3-rip-1]network 192.168.2.0 [R3-rip-1]quit

# PC分别填写IP地址,且能相互PING通。

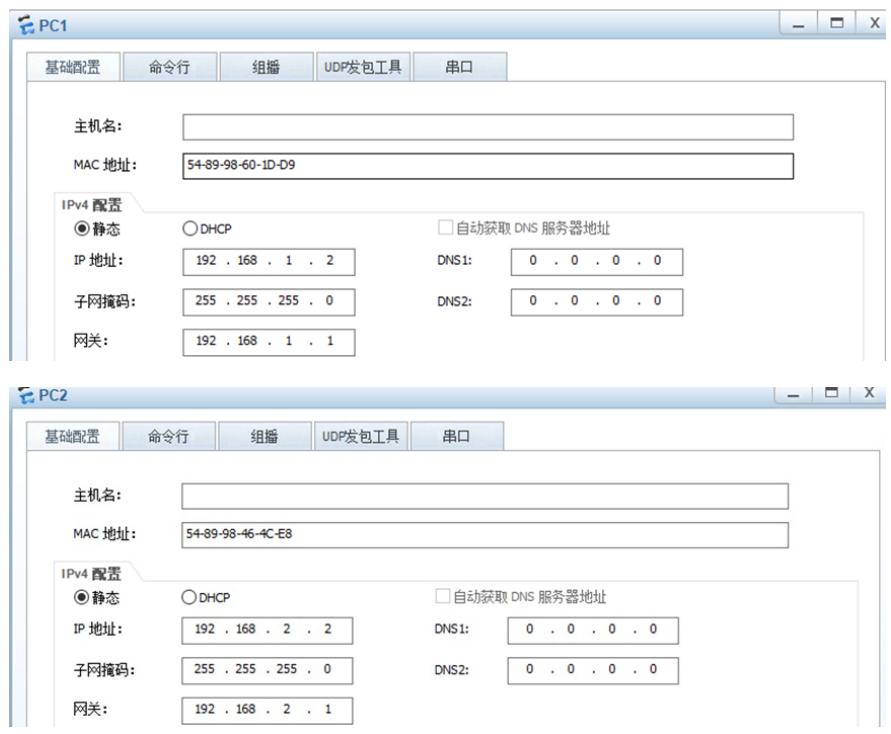

```
EPC1基础配置
                                    upr发句T且
                                                   串口
               命令行
                            组摇
 Welcome to use PC Simulator!
 PC>ping 192.168.2.2
 Ping 192.168.2.2: 32 data bytes, Press Ctrl_C to break<br>From 192.168.2.2: bytes=32 seq=1 ttl=125 time=141 ms
 From 192.168.2.2: bytes=32 seq=2 ttl=125 time=78 ms<br>From 192.168.2.2: bytes=32 seq=3 ttl=125 time=94 ms
 From 192.168.2.2: bytes=32 seq=4 ttl=125 time=109 ms
 From 192.168.2.2: bytes=32 seq=5 ttl=125 time=110 ms
   -- 192.168.2.2 ping statistics ---
  5 packet(s) transmitted
   5 packet (s) received
   0.00% packet loss
   round-trip min/avg/max = 78/106/141 ms
 PC
```
 $EPC2$ 

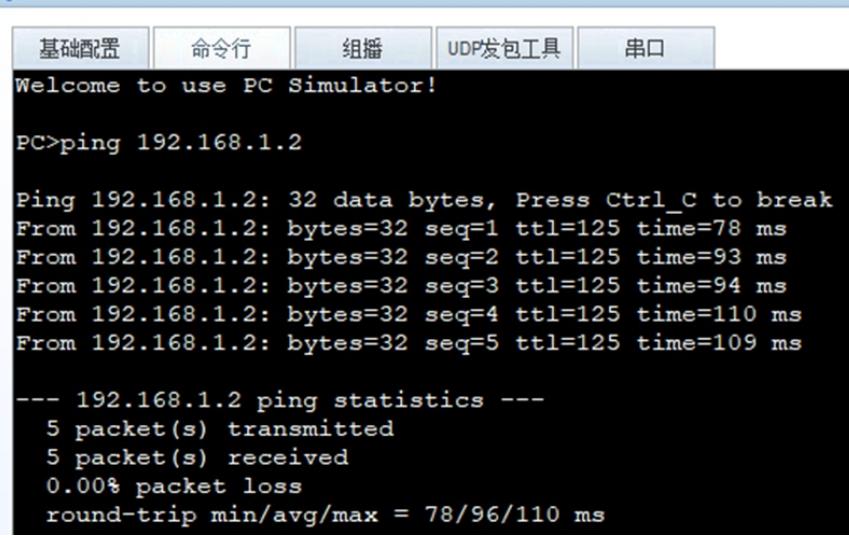

在R1与R2分别使用dis ospf peer brief命令查看到R1、R2已完成OSPF邻居的建立。

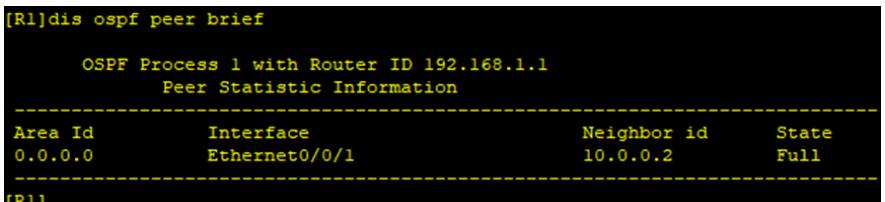

| [R2]dis ospf peer brief                                              |               |             |       |
|----------------------------------------------------------------------|---------------|-------------|-------|
| OSPF Process 1 with Router ID 10.0.0.2<br>Peer Statistic Information |               |             |       |
| Area Id                                                              | Interface     | Neighbor id | State |
| 0.0.0.0                                                              | Ethernet0/0/0 | 192.168.1.1 | Full. |
| $-0.05$                                                              |               |             |       |

分别在R1、R2、R3使用dis ip routing-table命令查看路由表,均已学习到了相应的路由。

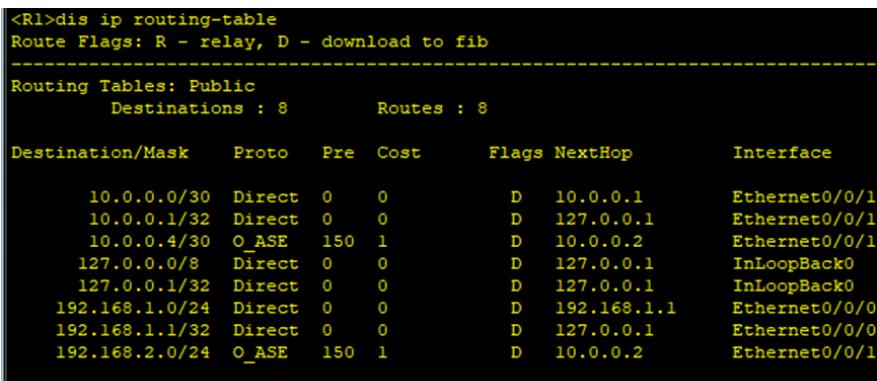

```
[R2]dis ip routing-table<br>Route Flags: R - relay, D - download to fib
Routing Tables: Public
                        Destinations : 8 Routes : 8
Destination/Mask Proto Pre Cost
                                                                                                                          Flags NextHop
                                                                                                                                                                                                  Interface
         10.0.0.0/30 Direct 0<br>10.0.0.2/32 Direct 0<br>10.0.0.4/30 Direct 0<br>10.0.0.5/32 Direct 0<br>127.0.0.0/8 Direct 0<br>127.0.0.1/32 Direct 0<br>192.168.1.0/24 OSPF 10<br>192.168.2.0/24 RIP 10
                                                                                                                                              \begin{array}{c} 10.0.0.2 \\ 127.0.0.1 \\ 10.0.0.5 \\ 127.0.0.1 \\ 127.0.0.1 \\ 127.0.0.1 \\ 10.0.0.1 \\ 10.0.0.6 \end{array}Ethernet0/0/0<br>Ethernet0/0/1<br>Ethernet0/0/1<br>Ethernet0/0/1<br>InLoopBack0<br>InLoopBack0<br>Ethernet0/0/0<br>Ethernet0/0/1
                                                                                                                                     \overline{D}\overline{D}\begin{array}{cc} 0 & 0 \\ 10 & 2 \\ 100 & 1 \end{array}\overline{D}\overline{D}
```
 $[R2]$ 

 $|R$ 

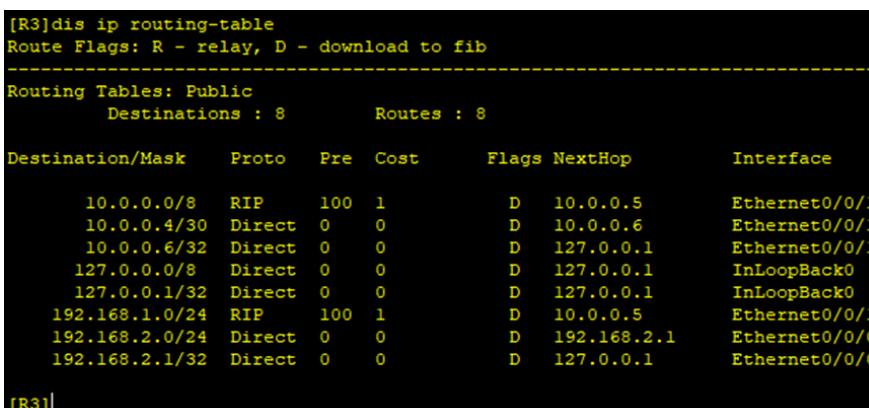

至此,华为路由器OSPF与RIP典型组网配置案例已完成。